Hello,

Our records show that you have signed up with the Southwest Educational Development Center to participate in a math endorsement program course during the Summer term of 2015.

*If you have not attended a UVU class in the past year*, you will first need to be admitted to the University (see the attached form – please check Summer at the top of the form). This is a one-time process and fee. There is a \$35 admission application fee for anyone who has never attended UVU. Students who have previously been admitted to UVU should just complete and return the application form, but do not need to pay the fee. You should then

- 1) fax your completed application to the School of Education office [\(801-863-7325\)](tel:%28801-863-8913), and
- 2) cal[l 801-863-7200](tel:801-863-7200) to arrange for payment of the admission fee (please disregard any recorded message that says that they do not accept payments by phone – wait to talk to a live person).

*Once you have been admitted,* you will receive your UVU id number and be able to register for your courses and pay the \$15 class fee online. In order to receive credit for this course from UVU, **you will need to register for the class with UVU** *in addition to* **signing up with SEDC.** The instructions for completing this registration online and paying the \$15 recording fee are attached to this message. Please be sure to register as soon as possible.

If you want to check your progress with classes in your endorsement program, you can log on to UVU's Wolverine Track at<http://www.uvu.edu/wolverinetrack/> .

If you have any questions, please contact one of the following people:

Dr. Mary Sowder Associate Professor Coordinator of Graduate Studies Utah Valley University [mary.sowder@uvu.edu](mailto:mary.sowder@uvu.edu) 801-863-6723 Fax 801-863-7325

Rick Dumont Graduate Advisor [dumontri@uvu.edu](mailto:dumontri@uvu.edu)

801-863-8217

See the instructions on the next pages!

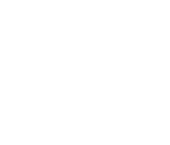

### **ONLINE REGISTRATION AT UVU**

# **STEP 1: Go to<http://www.uvu.edu/>**

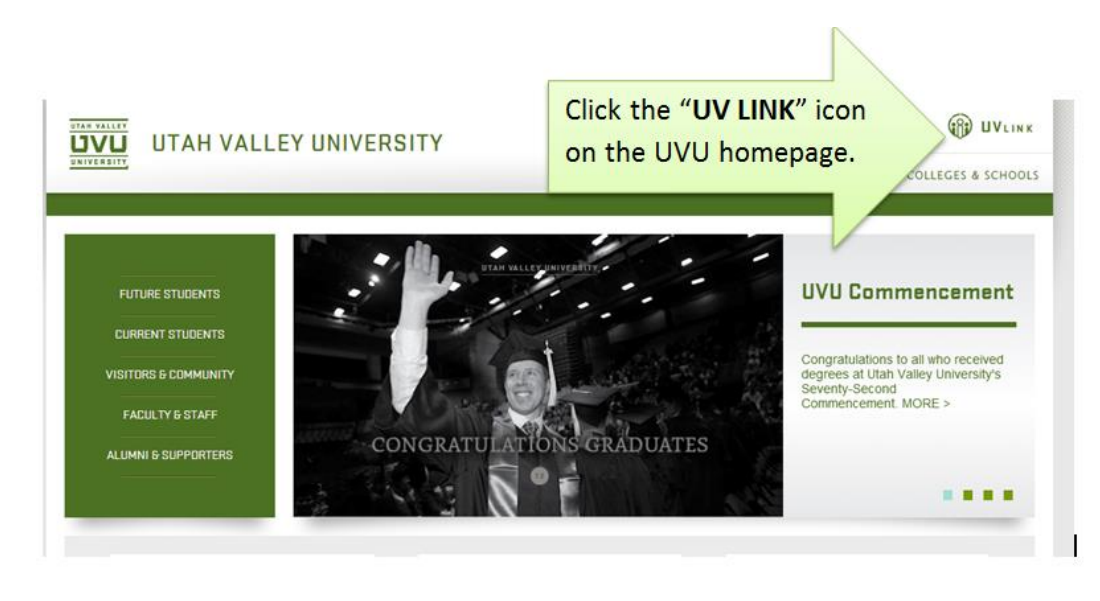

#### **STEP 2: Sign in**

*- If you don't know your UVU ID, click on "Find my UV ID" link at the bottom of the box. Please note that your UV ID number is different from your Social Security Number.*

*-If your birthdate does not work as your password, click on "Reset my password" at the bottom of the box.*

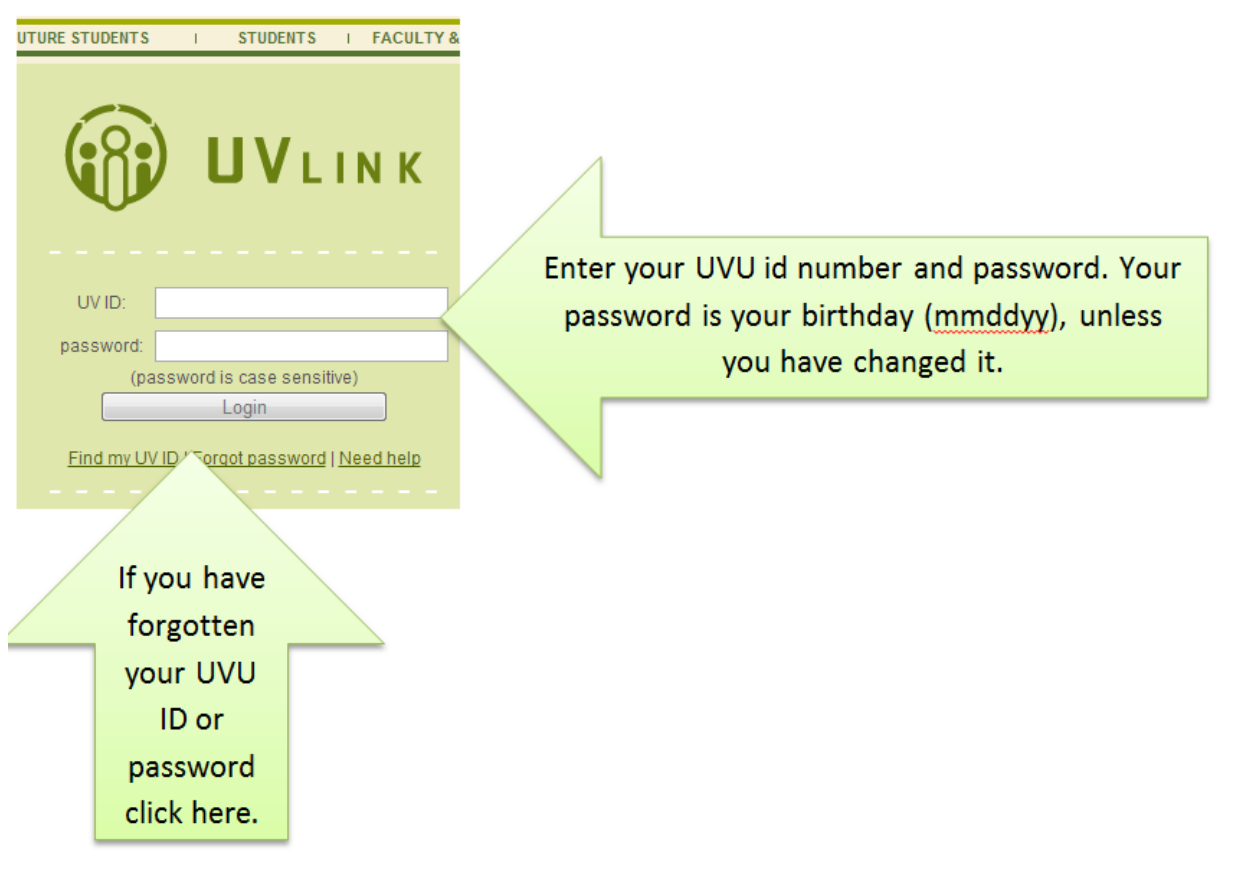

## **STEP 3: Access registration**

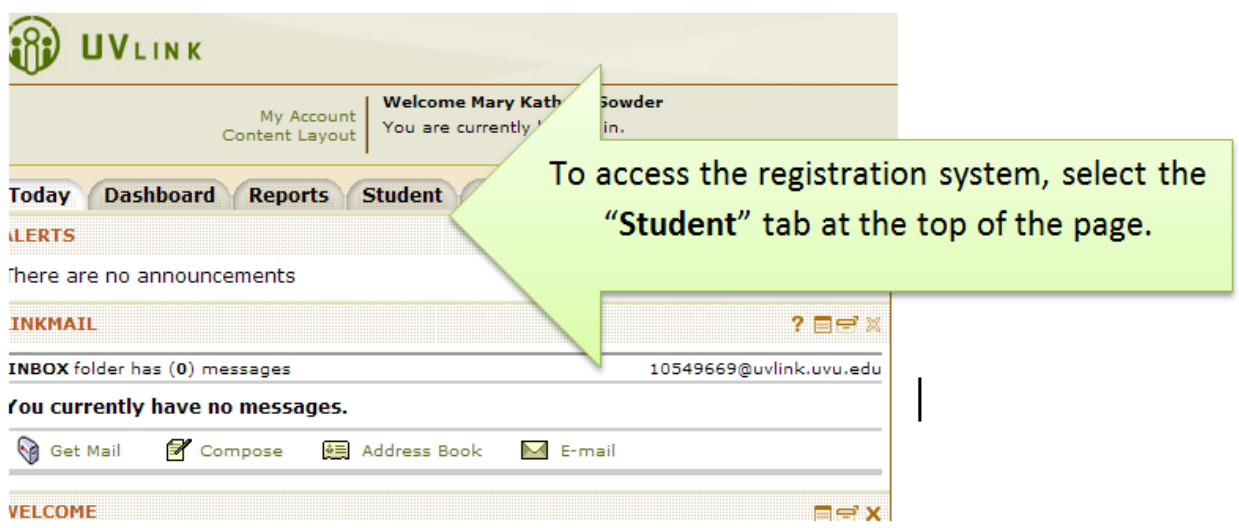

# **ST**EP 4: Begin adding your class.

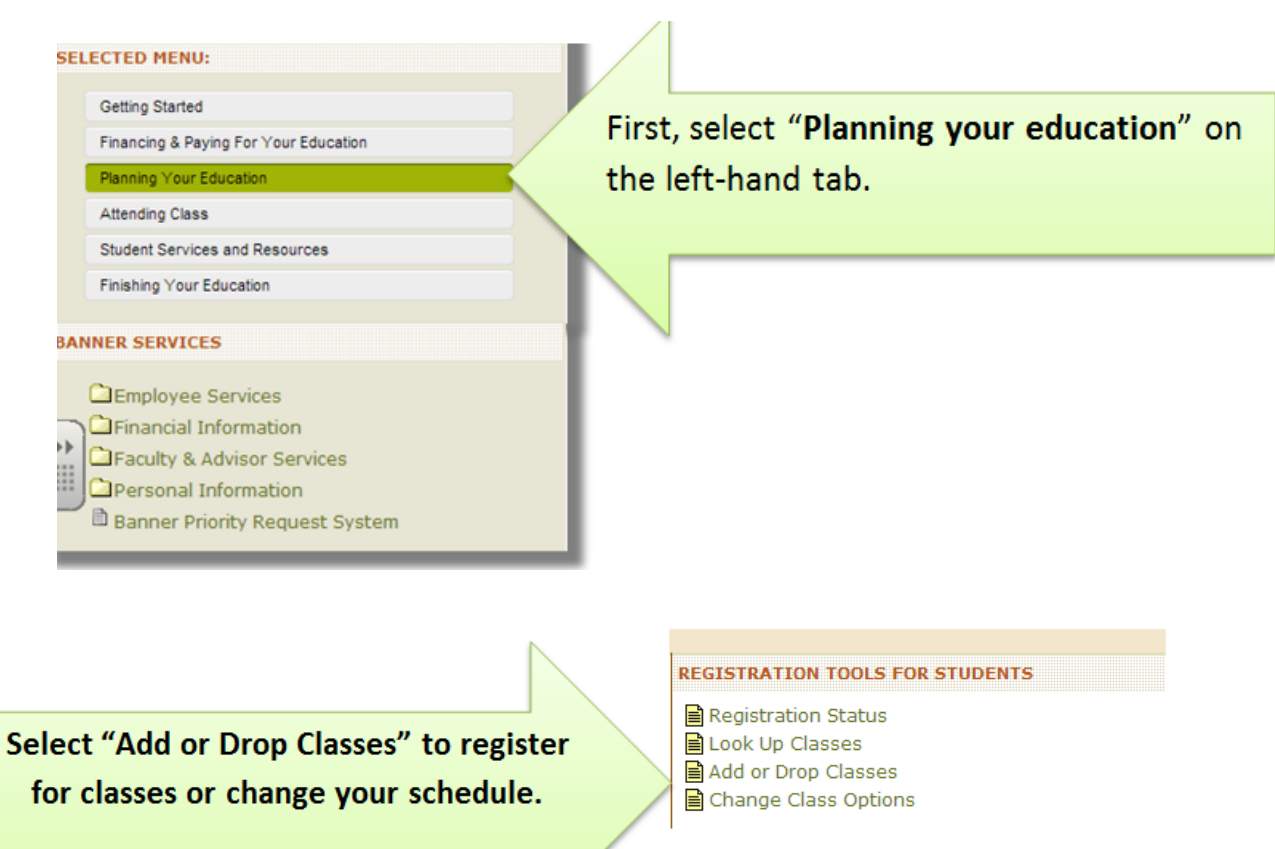

# **STEP 5:** Select semester (e.g. Fall 2013)

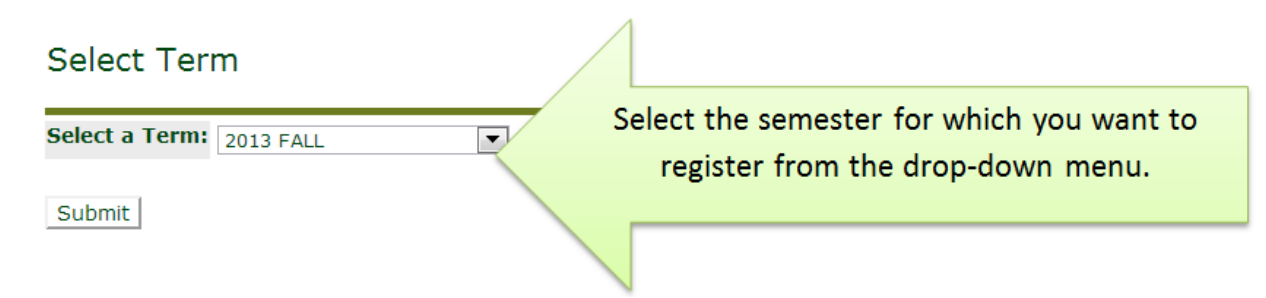

# **STEP 6: Update your personal information and agree to pay any fees**

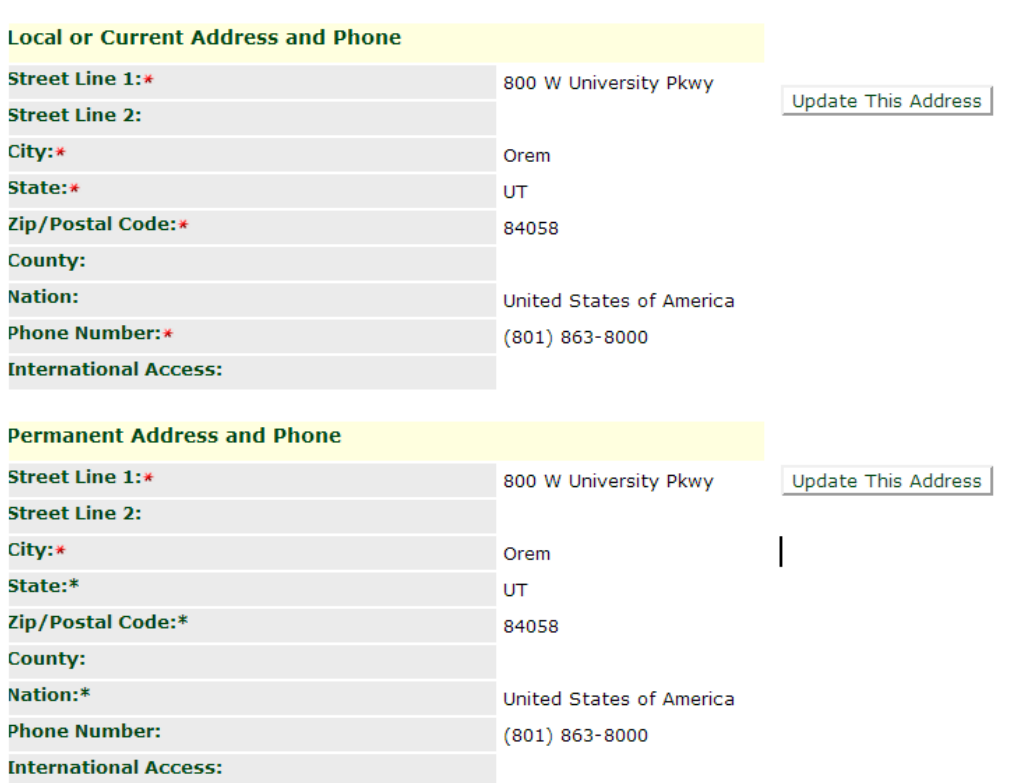

#### Student Demographic Data

Agreement to Pay Tuition Charges and Fees : I certify that I have read and accept the terms of the Agreement to Pay Tuition Charges and Fees (click on link for details)

E By clicking this box, I certify that I have read and accept the terms of the Agreement to Pay Tuition Charges and Fees.

# **STEP 7: Enter the information for the class you want to add.**

At the Add/Drop page, enter the **CRN** (Course Registration Number) for the class you want in the appropriate box at the bottom of the screen. Click "**Submit changes**."

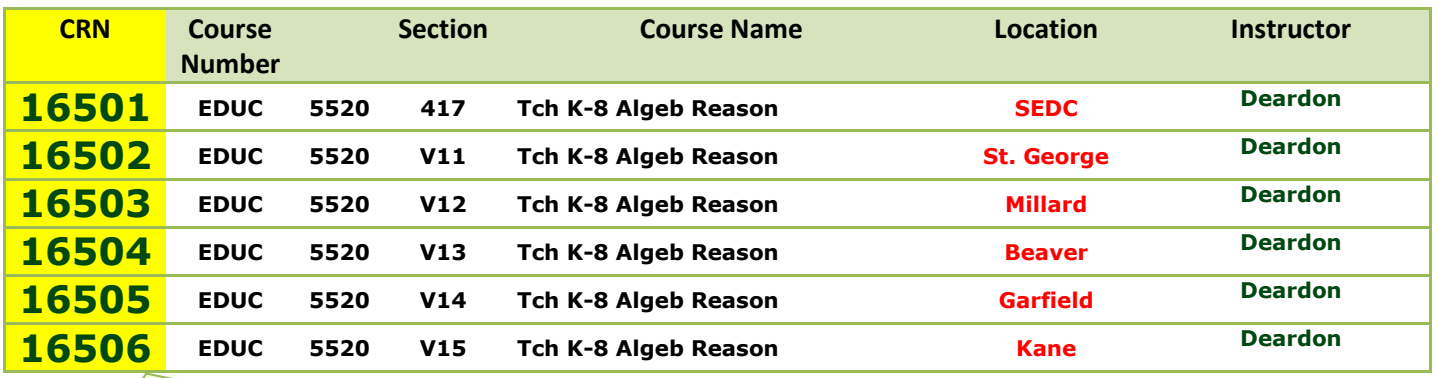

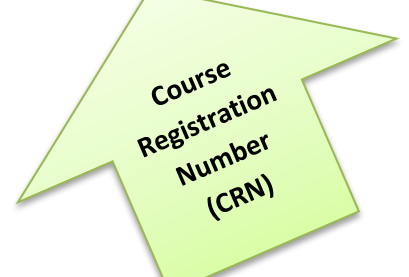

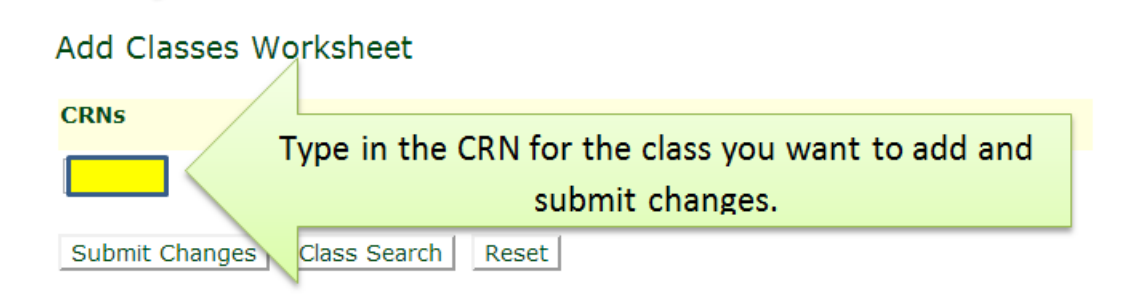

### **Step 8**: **Successful registration**

Agree to pay the tuition charges. (This will be the \$15 course recording fee.)

#### **Agreement to Pay Tuition Charges** Financial Responsibility: I understand I will not be receiving paper billing statements from Utah Valley University (UVU) for tuition and fees, and I acknowledge that it is my responsibility to check my UVLINK student account. I understand it is my responsibility to assume any unpaid financial obligations that my third-party sponsor (private employer, military, government agency, etc.) fails to pay by the end of the term. Dropping/Withdrawing from Courses: I understand I am responsible for dropping courses I do not plan to attend. Courses must be dropped during the 100% refund period or tuition and fees will be assessed. Agreement to Pay Tuition Charges and Fees : I certify that I have read and accept the terms of the Agreement to Pay Tuition Charges and Fees (click on link for details) By clicking this box, I certify that I have read and accept the terms of the Agreement to Pay Tuition Charges and Fees Submit

When a class has been successfully added, the number of credits will show up under "**Current Schedule**" on the next page, and the indication "**Web Registered**" will be shown under "**Status**."

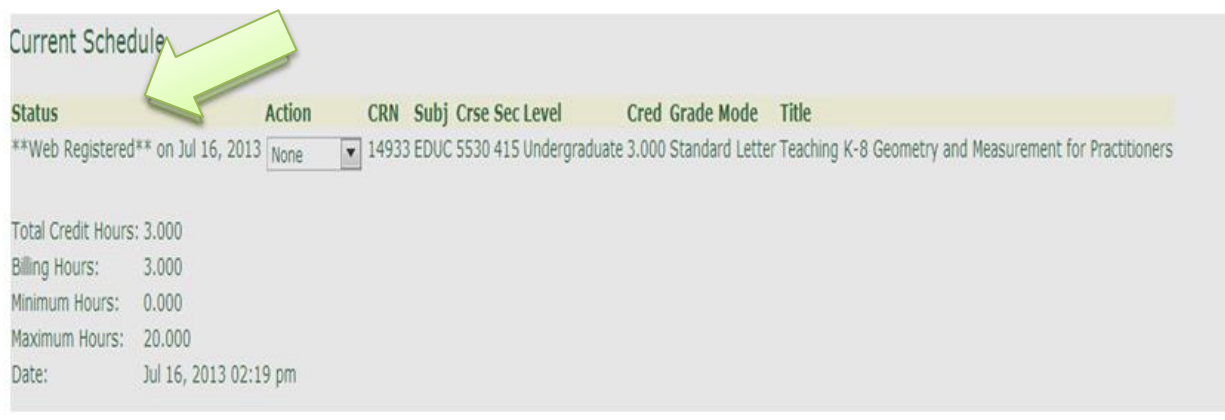

You can now exit the program or add another class.

**Step 9**: Pay class fee.

### **Submit payment for the \$15 class fee to the UVU Bursar's office**

<https://www.uvu.edu/cashier/studentbilling/payment.html>

#### **Payment Options**

#### **By Mail**

Check or Money Order Make checks payable to: Utah Valley University

Please include the student's UV ID number on the check

 Mail to: Utah Valley University Bursars Office - 109 800 West University Parkway Orem UT 84058

**In Person at One Stop or Bursar's Windows**

- PIN - based Debit Card

- Check/Money Order
- Cash

#### **Online through [Tuition Payment PLUS](https://secure.touchnet.com/C20242_tsa/web/index.jsp)**

- [Payment Plan](https://secure.touchnet.com/C20242_tsa/web/index.jsp)
- [Electronic Check](https://secure.touchnet.com/C20242_tsa/web/index.jsp)
- [Credit Card](https://secure.touchnet.com/C20242_tsa/web/index.jsp) (MasterCard, Discover, and American Express)

 Tuition/Fee payments by credit card are accepted *online only* . A non-refundable service fee of 2.75% (minimum \$3) will be added to your payment. PayPath, our online service provider, accepts MasterCard, American Express, and Discover.

These changes have been made in an effort to reduce administrative costs and are being implemented with the approval of the Board of Trustees and the President's Council. They do not affect payments at the UVU Bookstore, Dining Services, Events Center, or other campus services.

To make a payment, use the **Tuition Payment Plus system** located in [UVLink](https://uvlinx.uvu.edu/lumlogin/lumlogin.aspx) or directly via [Tuition Payment PLUS](https://secure.touchnet.com/C20242_tsa/web/index.jsp)

Learn more about **[Tuition Payment Plus](http://www.uvu.edu/cashier/paymentplus/index.html)**